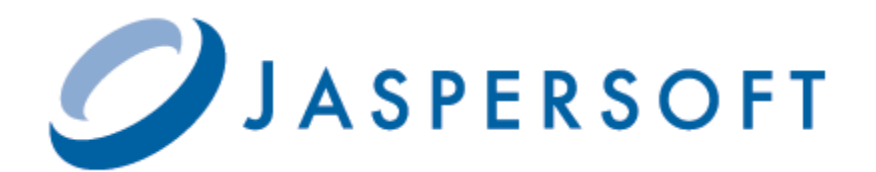

# **JASPERREPORTS SERVER COMMUNITY PROJECT SOURCE BUILD GUIDE**

**RELEASE 4.7.0**

**[http://jasperforge.org](http://jasperforge.com)**

Copyright © 2012 Jaspersoft Corporation. All rights reserved. Printed in the U.S.A. Jaspersoft, the Jaspersoft logo, Jaspersoft iReport Designer, JasperReports Library, JasperReports Server, Jaspersoft OLAP, and Jaspersoft ETL are trademarks and/or registered trademarks of Jaspersoft Corporation in the United States and in jurisdictions throughout the world. All other company and product names are or may be trade names or trademarks of their respective owners.

This is version 0812-JSO47-7 of the *JasperReports Server Community Project Source Build Guide*.

# **TABLE OF CONTENTS**

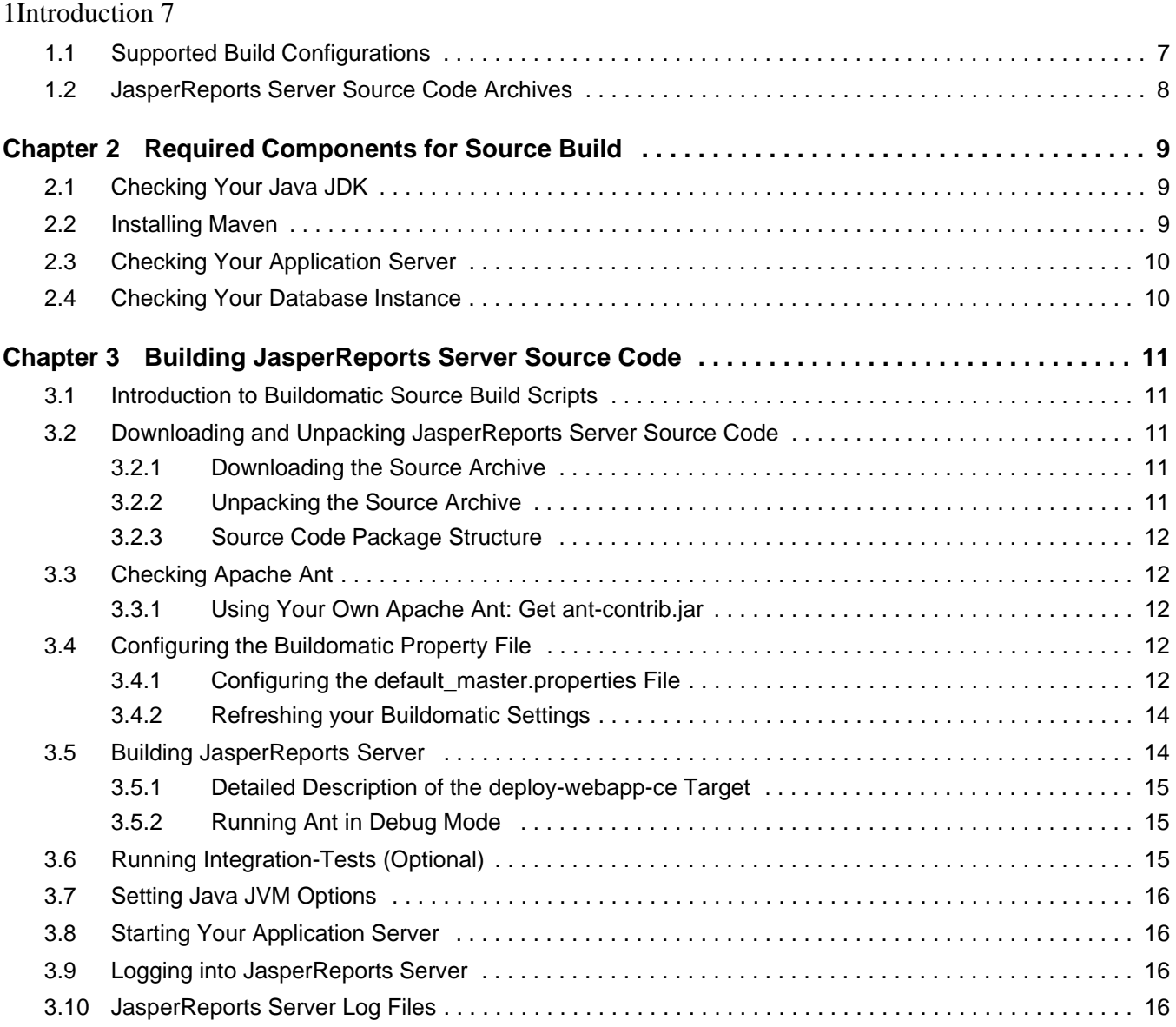

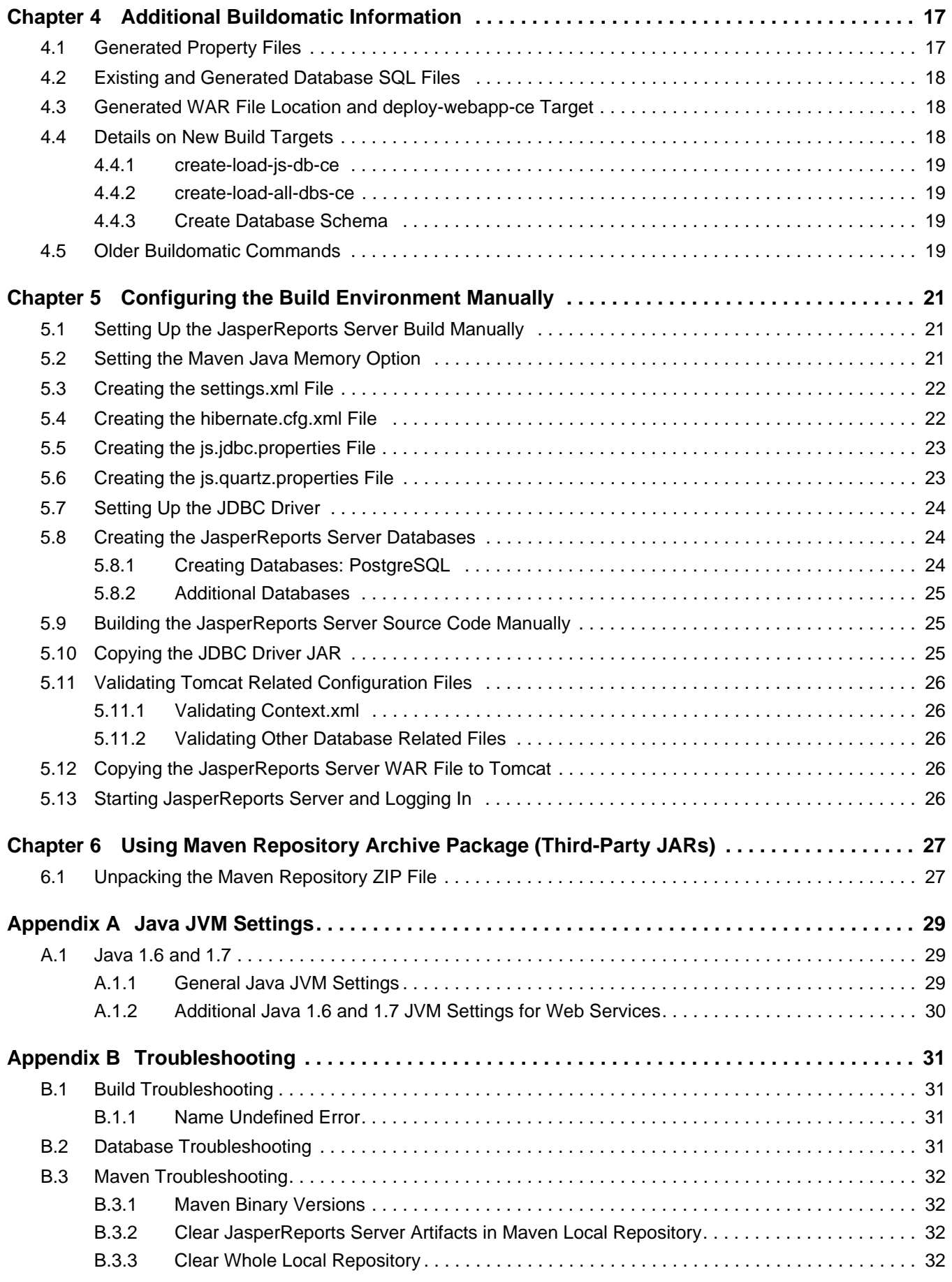

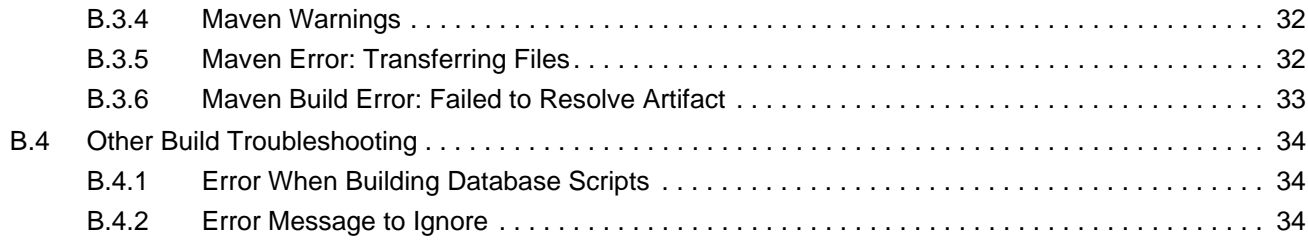

# <span id="page-6-0"></span>**1 INTRODUCTION**

The JasperReports Server Community Project builds on JasperReports as a comprehensive family of Business Intelligence (BI) products, providing robust static and interactive reporting, report server, and data analysis capabilities. These capabilities utilize common metadata and provide shared services, such as security, a repository, and scheduling. The server exposes comprehensive public interfaces enabling seamless integration with other applications and the capability to easily add custom functionality.

This guide assists such developers in obtaining, setting up, building, and running JasperReports Server from its source files.

Jaspersoft provides several other sources of information to help extend your knowledge of JasperReports Server:

- Our Ultimate Guides document advanced features and configuration. They also include best practice recommendations and numerous examples. The guides are available as downloadable PDFs. Community project users can purchase individual guides or bundled documentation packs from the Jaspersoft [online store.](http://www.jaspersoft.com/ultimate-guides) Commercial customers can download them freely from the [support portal.](http://support.jaspersoft.com/)
- JasperForge, our [community website,](http://jasperforge.org/) hosts open source projects, associated source code, tools for bug tracking, version control, and forums for community discussion. You'll find development and implementation advice, a secure development environment for community-driven projects, and community feedback.
- Free samples installed with JasperReports, iReport, and JasperReports Server, are documented online: [JasperReports](http://jasperforge.org/uploads/publish/jasperreportswebsite/trunk/samples.html)  [Samples Overview](http://jasperforge.org/uploads/publish/jasperreportswebsite/trunk/samples.html) and [JasperReports Samples Reference.](http://jasperforge.org/uploads/publish/jasperreportswebsite/trunk/sample.reference.html) For more information, visit our [community website](http://jasperforge.org/).

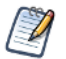

This document describes how to build from a command line shell under Linux or Windows. It does not address the process of building within an IDE (Integrated Development Environment) such as Eclipse.

# <span id="page-6-1"></span>**1.1 Supported Build Configurations**

The following table lists the target configurations that can be built from the source:

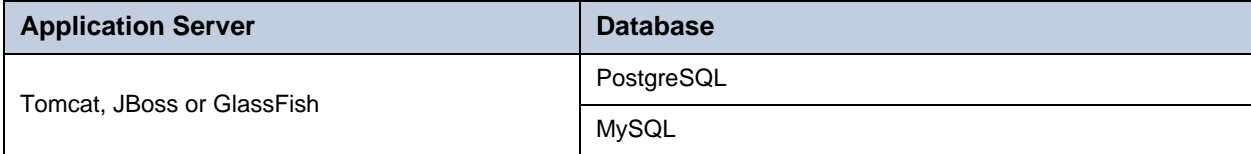

# <span id="page-7-0"></span>**1.2 JasperReports Server Source Code Archives**

The following table lists the source code archive files for JasperReports Server:

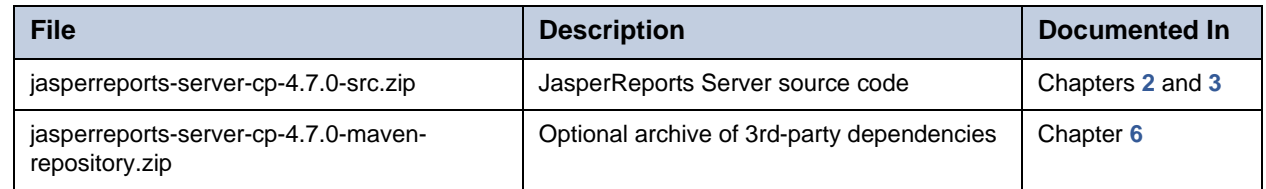

The location where you unpack these archive files is referred to as <js-src> in this document.

# <span id="page-8-0"></span>**CHAPTER 2 REQUIRED COMPONENTS FOR SOURCE BUILD**

The components and versions listed in this section are required in order to build and run JasperReports Server.

- **[Checking Your Java JDK](#page-8-1)**
- **[Installing Maven](#page-8-2)**
- **[Checking Your Application Server](#page-9-0)**
- **[Checking Your Database Instance](#page-9-1)**

### <span id="page-8-1"></span>**2.1 Checking Your Java JDK**

You can compile JasperReports Server source code under Java 1.6 or 1.7. JasperReports Server does not run with versions of Java earlier than 1.6.

#### **Note: As of JasperReports Server release 4.5.0, Java 1.5 is no longer supported**.

To check the version of your JDK (Java Development Kit), run the following command:

javac -version

[To download the Java JDK, follow the instructions found at the Java web site:](http://www.oracle.com/technetwork/java/javase/downloads/index.html) http://www.oracle.com/technetwork/java/ javase/downloads/index.html.

The Oracle/Sun JDK is the certified Java platform for JasperReports Server. This source build procedure has been specifically tested with the Oracle/Sun JDK. JasperReports Server has known runtime issues with some versions of OpenJDK. Therefore, OpenJDK is not a certified platform for JasperReports Server.

### <span id="page-8-2"></span>**2.2 Installing Maven**

Apache Maven is used to compile, build, and package the JasperReports Server source code. The JasperReports Server development team uses Maven because of its capability to manage third party tool dependencies using remote, online repositories. Third party tools are typically packaged as Java archive files (JARs). Information about Maven can be found on the Maven website: [http://maven.apache.org](http://maven.apache.org/ )

You can download and install Maven from the Maven website: [http://maven.apache.org/download.html#installation](http://maven.apache.org/download.html#installation )

Put the maven binary (mvn or mvn.exe) in your environment PATH so that you can execute mvn from the command line. To check your Maven version, run the following:

mvn -version

The JasperReports Server source code has been test built with Maven version 3.0.4. The source build works with Maven 2.2.1 and 3.0.4. For information on supported Maven versions see section **[B.3, "Maven Troubleshooting," on page 32](#page-31-6)**.

For information on supported Maven versions see section **[B.3, "Maven Troubleshooting," on page 32](#page-31-6)**.

# <span id="page-9-0"></span>**2.3 Checking Your Application Server**

To run JasperReports Server, you need to have an application server installed on the same computer as JasperReports Server. Stop the application server during the build and installation procedures, except for Glassfish, which must be running. Section **[1.1, "Supported Build Configurations," on page 7](#page-6-1)** lists the application servers supported by this build procedure.

# <span id="page-9-1"></span>**2.4 Checking Your Database Instance**

To run JasperReports Server, you need a database instance. Run the database server during the installation and build procedures.

Section **[1.1, "Supported Build Configurations," on page 7](#page-6-1)** lists the databases supported by this build procedure.

# <span id="page-10-0"></span>**CHAPTER 3 BUILDING JASPERREPORTS SERVER SOURCE CODE**

The following sections include complete instructions for building the JasperReports Server source code.

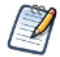

This document describes how to build from a command line shell under Linux or Windows. It does not address the process of building within an IDE (Integrated Development Environment) such as Eclipse.

# <span id="page-10-1"></span>**3.1 Introduction to Buildomatic Source Build Scripts**

The JasperReports Server source code comes with a set of configuration and build scripts based on Apache Ant and known as the buildomatic scripts. These scripts are in the following directory:

<js-src>/jasperserver/buildomatic

The buildomatic scripts automate most aspects of the configuration, build, and deployment for the JasperReports Server source code. [Apache Ant](http://ant.apache.org) is also bundled into the source code distribution to simplify the setup.

# <span id="page-10-2"></span>**3.2 Downloading and Unpacking JasperReports Server Source Code**

### <span id="page-10-3"></span>**3.2.1 Downloading the Source Archive**

Download source code for JasperReports Server from the JasperForge.org downloads area:

#### http://jasperforge.org

The source code package is a ZIP archive named jasperreports-server-cp-4.7.0-src.zip.

### <span id="page-10-4"></span>**3.2.2 Unpacking the Source Archive**

Unpack the jasperreports-server-cp-4.7.0-src.zip file to a directory location, such as  $C\setminus$  or /home/<user>. The resulting location is referred to as <is-src> in this document:

Windows: <js-src> example is C:\jasperreports-server-cp-4.7.0-src

Linux: < js-src> example is /home/<user>/jasperreports-server-cp-4.7.0-src

### <span id="page-11-0"></span>**3.2.3 Source Code Package Structure**

After unpacking, the source directory has the following structure:

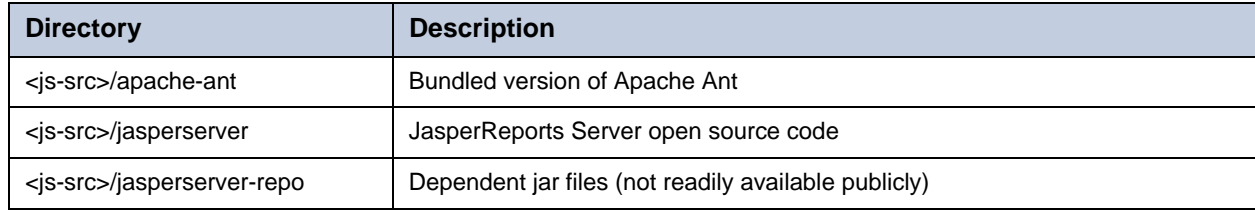

# <span id="page-11-1"></span>**3.3 Checking Apache Ant**

The Apache Ant tool is bundled (pre-integrated) into the source code distribution package so you do not need to download or install Ant in order to run the buildomatic scripts. Included shell scripts for Windows and Linux are pre-configured to use the bundled version of Apache Ant. Call these scripts from the command line in this manner:

js-ant <target-name> or ./js-ant <target-name>

### <span id="page-11-2"></span>**3.3.1 Using Your Own Apache Ant: Get ant-contrib.jar**

Alternatively, if you prefer to use your own version of Apache Ant, get the file ant-contrib-<ver>.jar. This JAR enables conditional logic in Ant scripts.

- 1. Make sure you are using Apache Ant 1.8.1 or higher.
- 2. Copy the file ant-contrib-1.0b3.jar from the <js-src>/apache-ant/lib directory to your <ant-home>/lib directory.

# <span id="page-11-3"></span>**3.4 Configuring the Buildomatic Property File**

The buildomatic scripts are found at the following location:

```
<js-src>/jasperserver/buildomatic
```
The buildomatic scripts are used to build JasperReports Server source code and to configure proper settings for supported application servers and databases. The main file for configuring these settings is default\_master.properties, which is a Java properties file.

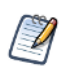

In Java properties files, backslashes in Windows paths can be escaped with a second backslash (\\). When using Apache Ant, the single forward slash (/) also works on most Windows systems.

### <span id="page-11-4"></span>**3.4.1 Configuring the default\_master.properties File**

The default master.properties file specifies the type of database you are using, the connect information for the database, and the location of your application server. The source distribution includes a properties file that is specific to each type of database. You add your specific settings to this file and save it as your default\_master.properties file. Use a procedure in one of the following sections, depending on your database type.

### **3.4.1.1 PostgreSQL**

1. Go to the buildomatic directory in the source distribution:

```
cd <js-src>/jasperserver/buildomatic
```
2. Copy the appropriate file to the current directory and change its name at the same time:

Windows: copy sample\_conf\source\postgresql\_master.properties default\_master.properties Linux: cp sample\_conf/source/postgresql\_master.properties default\_master.properties

- **Property Examples** appServerType | appServerType=tomcat7 [tomcat5, tomcat6, jboss, glassfish2, glassfish3, skipAppServerCheck] appServerDir | appServerDir =  $C:\Delta E$  Software Foundation\tomcat-7.0.26 appServerDir = /home/user/apache-tomcat-7.0.26 dbHost dbHost=localhost dbUsername dbUsername=postgres dbPassword dbPassword=postgres maven  $\Box$  maven = C:\\apache-maven-3.0.4\\bin\\mvn maven = /usr/bin/mvn js-path js-path = C:\\jasperreports-server-cp-4.7.0-src\\jasperserver js-path = /home/<user>/jasperreports-server-cp-4.7.0-src/jasperserver js-pro-path Set to an existing folder, which is not used, but must be set repo-path repo-path = C:\\jasperreports-server-cp-4.7.0-src\\jasperserver-repo repo-path = /home/<user>/jasperreports-server-cp-4.7.0-src/ jasperserver-repo
- 3. Edit the new default\_master.properties file and set the following properties to your local settings:

### **3.4.1.2 MySQL**

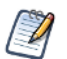

As of release 4.2.0, the source packaging no longer contains a MySQL JDBC driver in the buildomatic folder tree. Therefore, in order to complete the source build steps (which includes creating the jasperserver database), download a MySQL JDBC driver.

1. Download the JDBC driver, mysql-connector-java-5.1.17-bin.jar or later from this web site: http://dev.mysql.com/downloads/connector/j/

Place the MySQL driver in <js-src>/jasperserver/buildomatic/conf\_source/db/mysql/jdbc

2. Go to the buildomatic directory in the source distribution:

cd <js-src>/jasperserver/buildomatic

3. Copy the appropriate file to the current directory and change its name at the same time:

Windows: copy sample\_conf\source\mysql\_master.properties default\_master.properties Linux: cp sample\_conf/source/mysql\_master.properties default\_master.properties

4. Edit the new default\_master.properties file and set the following properties to your local settings:

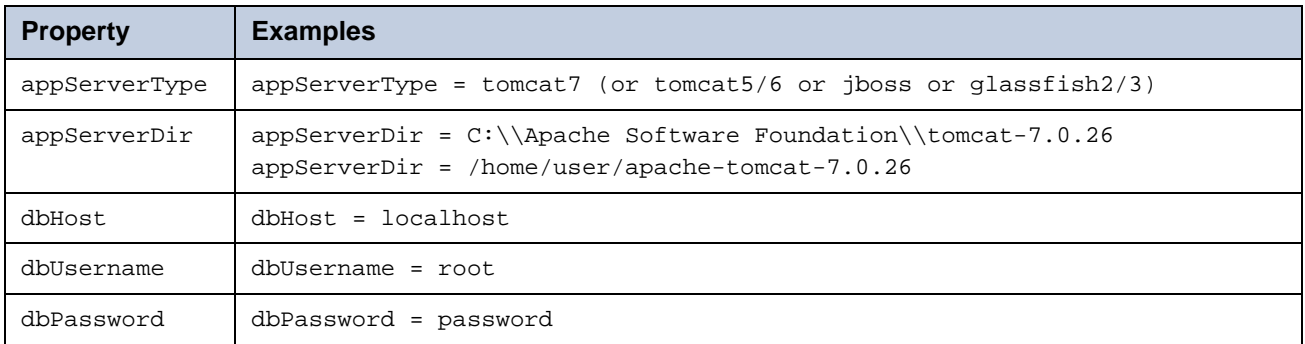

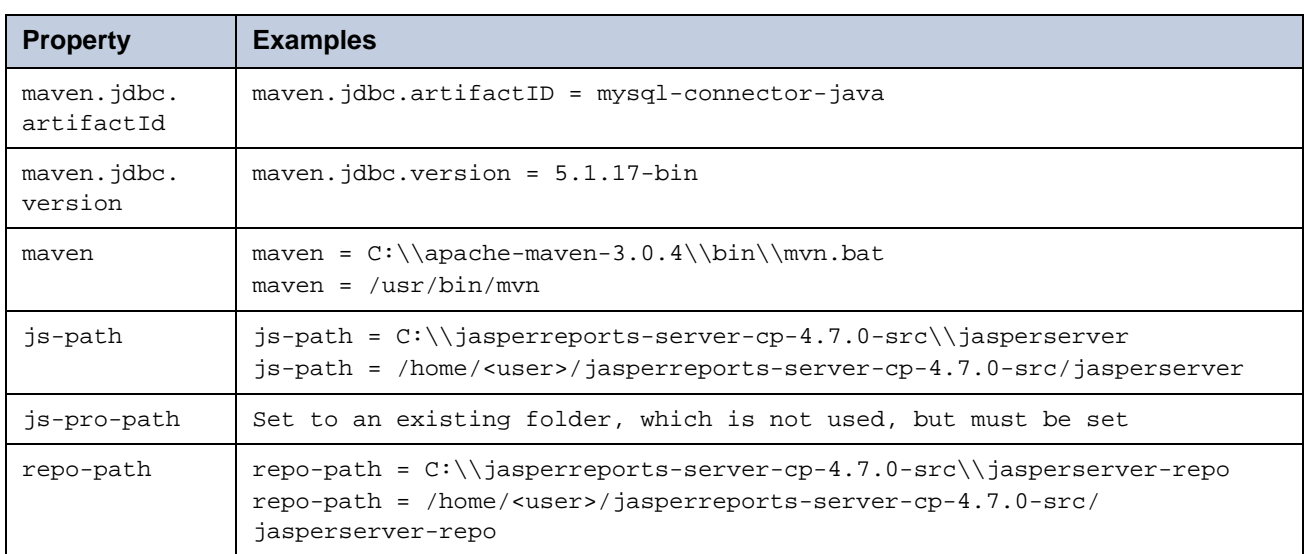

### <span id="page-13-0"></span>**3.4.2 Refreshing your Buildomatic Settings**

Later, if you make a change to your master properties file, you can explicitly clean and regenerate your buildomatic script settings by running Ant with the following targets:

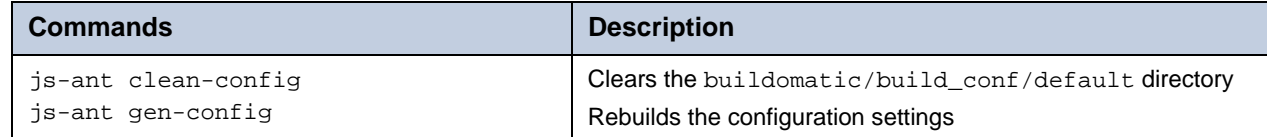

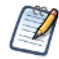

Additionally, anytime you modify the default\_master.properties, configuration settings get automatically re-generated in the buildomatic/build\_conf directory.

# <span id="page-13-1"></span>**3.5 Building JasperReports Server**

Now that the default\_master.properties file has been edited, you can start building the JasperReports Server source code. Make sure that your database server is running and that your application server is stopped (unless it's glassfish which should be running). After you execute the first build target, the buildomatic scripts automatically configure the necessary properties and store these settings in the following directory:

<js-src>/jasperserver/buildomatic/build\_conf/default

After executing each Ant target below, look for the message BUILD SUCCESSFUL.

#### **To build JasperReports Server:**

- 1. Modify default\_master.properties to match your environment. For more information, see section **[3.4.1, "Configuring the](#page-11-4)  [default\\_master.properties File," on page 12](#page-11-4)**.
- 2. Start the database server.
- 3. Stop the application server unless it's glassfish, which should be running.
- 4. Run the commands listed in **Table 3-1**.

After executing each Ant target in **Table 3-1**, look for the message BUILD SUCCESSFUL.

#### **Table 3-1 Commands for Building JasperReports Server**

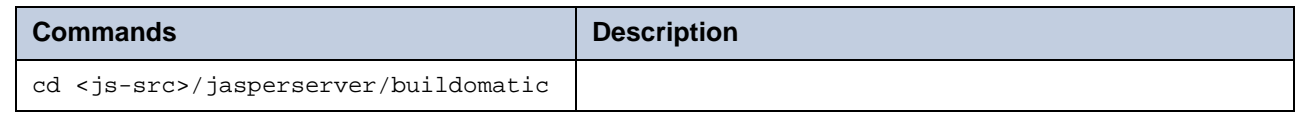

| <b>Commands, continued</b>    | <b>Description</b>                                                                                                    |
|-------------------------------|----------------------------------------------------------------------------------------------------|
| js-ant build-ce               | Builds the Community Project source code.                                                                                                    |
| js-ant create-load-all-dbs-ce | • Creates and loads the jasperserver database.<br>• Imports core bootstrap resources into the jasperserver<br>repository.                                                         |
| or                            | • Creates and loads sample databases.<br>• Imports sample resources into the jasperserver repository.                                                                             |
|                               | Do not run this command if you ran<br>create-load-all-dbs-pro.                                                                                                    |
| is-ant create-load-is-db-ce   | • Creates and loads the jasperserver database.<br>• Imports core bootstrap resources into the jasperserver<br>repository.<br>• Does not load any sample data or sample databases. |
| is-ant deploy-webapp-ce       | Deploys Jasper Reports Server to the application server.                                                                                                    |

**Table 3-1 Commands for Building JasperReports Server, continued**

### <span id="page-14-0"></span>**3.5.1 Detailed Description of the deploy-webapp-ce Target**

The deploy-webapp-ce target carries out the following actions in your application server environment:

- Deletes any existing jasperserver WAR file.
- Copies the JDBC driver to the appropriate application server directory.
- Adds a data source definition to the appropriate application server directory.
- Deploys the newly built jasperserver WAR file.
- Deletes files within the application server work directory (to clear out compiled JSP files and other cached files).
- Under Tomcat, delete the old version of <tomcat>/conf/Catalina/Localhost/jasperserver.xml if present.

### <span id="page-14-1"></span>**3.5.2 Running Ant in Debug Mode**

Ant can be run with a -v (verbose) or a -d (debug) option to help with troubleshooting, for example:

js-ant -v build-ce

# <span id="page-14-2"></span>**3.6 Running Integration-Tests (Optional)**

After you successfully build the source code, you can choose to run the integration-tests. You can run the integration-tests independent of building the source code. Currently, running the integration-tests requires that you drop and recreate the jasperserver database before executing the tests.

#### **To run integration-tests:**

1. Make the buildomatic directory your current directory:

```
cd <js-svc>/jasperserver/buildomatic
```
2. Enter these commands:

```
js-ant add-jdbc-driver
js-ant drop-js-db
js-ant create-js-db
js-ant init-js-db-ce
js-ant run-integration-tests-ce
```
# <span id="page-15-0"></span>**3.7 Setting Java JVM Options**

#### **Note: This step is required to run JasperReports Server (otherwise, you will potentially get an error regarding Permgen memory)**.

For JasperReports Server to run effectively, you must increase the Java JVM runtime memory options. For more information, including the JAVA\_OPTS settings, refer to **[Appendix A, "Java JVM Settings," on page 29](#page-28-3)**.

# <span id="page-15-1"></span>**3.8 Starting Your Application Server**

You can now start or restart your application server. Your database should already be running.

# <span id="page-15-2"></span>**3.9 Logging into JasperReports Server**

You can now login to JasperReports Server through a web browser. If you specified all the default values when setting up JasperReports Server, log in as follows:

Enter the login URL with the default port number:

http://localhost:8080/jasperserver

Log in with credentials for the JasperReports Server administrator:

- User ID: jasperadmin
- Password: jasperadmin.

After logging into JasperReports Server, you can create and run reports. Refer to the *JasperReports Server Community Project User Guide* for more information about the application.

If you are unable to login or have other problems, refer to **[Appendix B, "Troubleshooting," on page 31](#page-30-4)**, or refer to the *JasperReports Server Community Project Installation Guide*, which provides additional troubleshooting.

# <span id="page-15-3"></span>**3.10 JasperReports Server Log Files**

The JasperReports Server runtime log is written to the following location (using Tomcat as an example):

<tomcat>/webapps/jasperserver/WEB-INF/logs/jasperserver.log

The log4j logging level can be controlled by configuring the log4j.properties file in the following location: <tomcat>/webapps/jasperserver/WEB-INF/log4j.properties

# <span id="page-16-0"></span>**CHAPTER 4 ADDITIONAL BUILDOMATIC INFORMATION**

The Ant-based buildomatic scripts contain support files for the setup and configuration of the PostgreSQL and MySQL databases and a number of application servers. This chapter gives the locations of some of these files.

Release 4.5 introduced a new, simplified method of building JasperReports Server. You don't have to type as many commands to build the source code. For information about the new, simplified method of building JasperReports Server 4.5, see **[Chapter 3, "Building JasperReports Server Source Code," on page 11](#page-10-0)**. This chapter describes the old method for building JasperReports Server that was in place for release 4.2 and some earlier releases. Information about the old method is included primarily for Jaspersoft internal use.

This chapter also contains detailed information about the create-load-all-dbs-ce and create-load-js-db-ce targets used in building the JasperReports Server source code.

# <span id="page-16-1"></span>**4.1 Generated Property Files**

After you set your database and application server property values, you run buildomatic scripts to generate the database and application server configuration files to run JasperReports Server. Generated property files are in the following directory:

<js-src>/jasperserver/buildomatic/build\_conf/default

Some of the key configuration files are:

js.jdbc.properties

js.quartz.properties

js-glassfish-ds.xml

js-jboss-ds.xml

maven\_settings.xml - (This is the maven settings file used by the source build.)

More generated property files are located in:

<js-src>/jasperserver/buildomatic/build\_conf/default/webapp

Some of the configuration files in this directory are:

META-INF/context.xml

WEB-INF/hibernate.properties

WEB-INF/js.quartz.properties

Running clean-config removes these generated files. Running gen-config or any other target, regenerates these files.

# <span id="page-17-0"></span>**4.2 Existing and Generated Database SQL Files**

Buildomatic comes with files that support databases. They are located in:

<js-src>/jasperserver/buildomatic/install\_resources/sql/<db-type>/

The source code build creates the JasperReports Server repository database schema using these files from the database directory:

js-create.ddl

js-drop.ddl

When the buildomatic target create-js-ddl-ce is run, these database files are freshly generated for your specified database platform. The files are generated to the following location:

<js-src>/jasperserver/jasperserver-repository-hibernate/build-db/target/sql/

Then, the files are automatically copied into their buildomatic directory location:

<js-src>/jasperserver/buildomatic/install\_resources/sql/<db-type>/

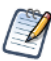

These generated files overwrite the ones already existing in the buildomatic directory location.

# <span id="page-17-1"></span>**4.3 Generated WAR File Location and deploy-webapp-ce Target**

The JasperReports Server source code build creates a jasperserver WAR file. The build assembles the WAR file into the following location:

<js-src>/jasperserver/jasperserver-war/target

When the build-ce target is run, buildomatic finishes creating the jasperserver WAR file, and copies the file to this location for use by subsequent buildomatic targets:

<js-src>/jasperserver/buildomatic/install\_resources/war/jasperserver

Later, when you run the buildomatic target deploy-webapp-ce, the following actions take place (under Tomcat, for example):

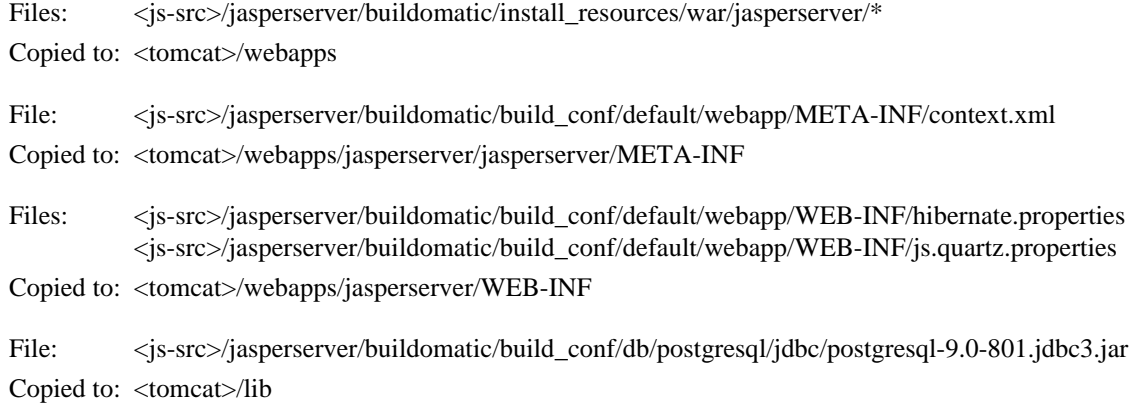

# <span id="page-17-2"></span>**4.4 Details on New Build Targets**

As of Release 4.5, new targets consolidate and simplify the handling of the jasperserver and sample databases. These targets, specified in **[Chapter 3, "Building JasperReports Server Source Code," on page 11](#page-10-0)** are:

- create-load-js-db-ce
- create-load-all-dbs-ce

### <span id="page-18-0"></span>**4.4.1 create-load-js-db-ce**

This buildomatic target is a consolidation of the following original targets:

- (drop-js-db, if necessary)
- create-js-db
- init-js-db-ce
- import-minimal-ce

Additionally, functionality has been added to check whether or not the jasperserver database already exists. If the database already exists, then a command line prompt asks the user whether or not to delete and re-create the database.

### <span id="page-18-1"></span>**4.4.2 create-load-all-dbs-ce**

This buildomatic target is a consolidation of the following original targets:

- (drop-js-db, if necessary)
- create-js-db
- init-js-db-ce
- import-minimal-ce
- import-sample-data-ce
- (drop-foodmart-db, if necessary)
- create-foodmart-db
- load-foodmart-db
- (drop-sugarcrm-db, if necessary)
- create-sugarcrm-db
- load-sugarcrm-db

Additionally, functionality has been added to check whether or not the jasperserver database already exists. If the database already exists, then a command line prompt asks the user whether or not to delete and re-create the database. The same process is used for the sample databases: foodmart and sugarcrm.

### <span id="page-18-2"></span>**4.4.3 Create Database Schema**

The new consolidated database scripts do not regenerate the database schema. Instead, the existing, default database schema files are used. To regenerate the database schema files, run the following target:

```
js-ant build-js-ddl-ce
```
The files are generated to the following location:

<js-src>/jasperserver/jasperserver-repository-hibernate/build-db/target/sql/

Then, the files are automatically copied into their buildomatic directory location:

<js-src>/jasperserver/buildomatic/install\_resources/sql/<db-type>/

# <span id="page-18-3"></span>**4.5 Older Buildomatic Commands**

This section describes the method for building JasperReports Server similar to the process that was in place for release 4.2 and earlier.

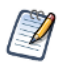

The recommended way to build the JasperReports Server source code is to use the buildomatic scripts as described in **[Chapter 3, "Building JasperReports Server Source Code," on page 11](#page-10-0)**. You don't have to type as many commands.

#### **To build JasperReports Server using older Buildomatic commands:**

- 1. Edit the default\_master.properties file for your particular environment.
- 2. Start the database server.

3. Stop the application server (unless it's glassfish which should be running).

After you execute the first build target, the buildomatic scripts automatically configure the necessary properties and store these settings in the following directory:

```
<js-src>/jasperserver/buildomatic/build_conf/default
```
After executing each Ant target below, look for the message BUILD SUCCESSFUL.

4. Execute the following steps at the command line:

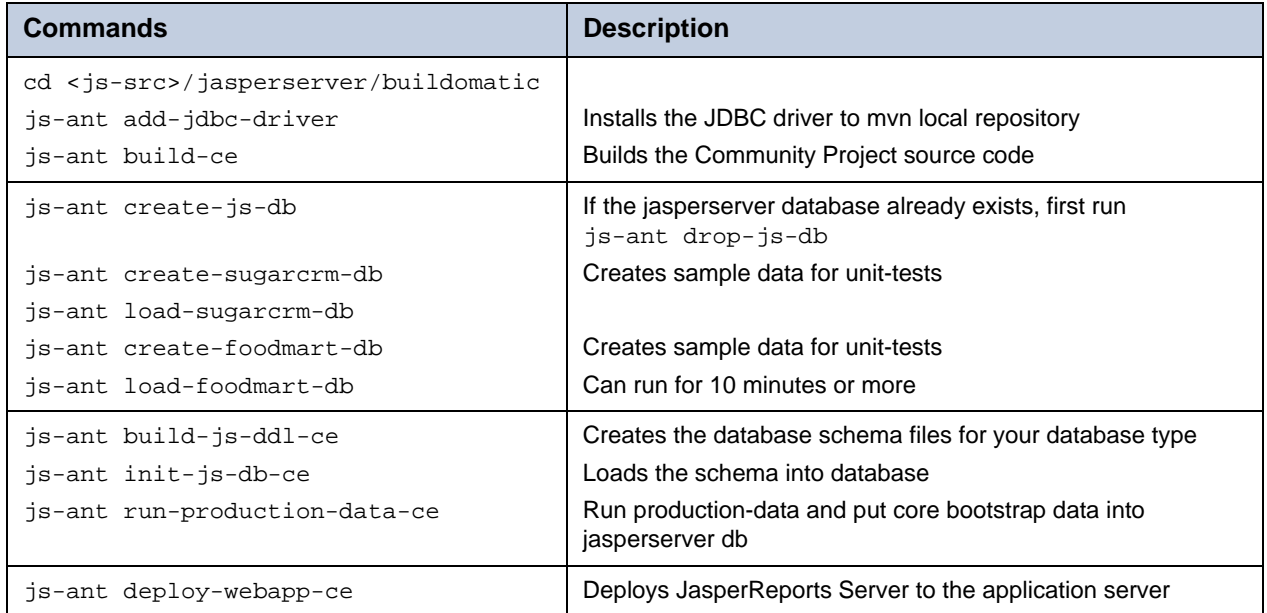

# <span id="page-20-0"></span>**CHAPTER 5 CONFIGURING THE BUILD ENVIRONMENT MANUALLY**

The steps to configure the build environment manually describe how to use a Tomcat application server and a PostgreSQL database. Configuring the build environment for other application servers and databases is similar.

Begin setting up your build environment by downloading and unpacking the JasperReports Server source code package as described in section **[3.2, "Downloading and Unpacking JasperReports Server Source Code," on page 11](#page-10-2)**.

# <span id="page-20-1"></span>**5.1 Setting Up the JasperReports Server Build Manually**

The following files are necessary to configure the build:

- settings.xml Maven settings
- hibernate.cfg.xml Hibernate build-time settings
- js.jdbc.properties Database settings
- js.quartz.properties Email server, scheduling, and quartz utility settings

Samples of these files are included in the source code package under the following directory:

<js-src>/jasperserver/scripts/dev-setup

In order to configure Maven, you must create your own version of these files in a directory named .m2 within your home directory. To create this directory, do the following:

Windows: cd "\Documents and Settings\<user>" mkdir .m2 Windows 7: cd \Users\<user> Linux: cd \$HOME mkdir .m2

# <span id="page-20-2"></span>**5.2 Setting the Maven Java Memory Option**

When you run the JasperReports Server unit-tests, they can fail with an out of memory error.To set a larger JVM heap size, set the following environment variable in your shell environment:

Windows: set MAVEN\_OPTS=-Xmx256m Linux: export MAVEN\_OPTS=-Xmx256m

# <span id="page-21-2"></span><span id="page-21-0"></span>**5.3 Creating the settings.xml File**

Settings.xml is the main configuration and properties setting file that is used by the Maven build tool.

The settings.xml file must reside directly within the .m2 directory:

Windows: copy <js-src>\jasperserver\scripts\dev-setup\settings.xml "C:\Documents and Settings\<user>\.m2"

Windows 7: copy <js-src>\jasperserver\scripts\dev-setup\settings.xml C:\Users\<user>\.m2

Linux: cp <js-src>/jasperserver/scripts/dev-setup/settings.xml /home/<user>/.m2

Maven uses the settings. xml file for all of the configuration options that affect the build.

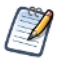

If you use the buildomatic scripts to build JasperReports Server, all Maven settings (and other settings) are handled automatically. For more information, see **[Chapter 3, "Building JasperReports Server Source Code," on page 11](#page-10-0)**.

Modify values in the settings. xml file to match your environment, for example on a Linux platform:

```
<test.hibernate.cfg>/home/<user>/.m2/hibernate.cfg.xml</test.hibernate.cfg>
<test.hibernate.jdbc.properties>/home/<user>/.m2/js.jdbc.properties
 </test.hibernate.jdbc.properties>
<js.quartz.properties>/home/<user>/.m2/js.quartz.properties</js.quartz.properties>
<js.quartz.script>/home/<user>/jasperserver-cp-4.7.0-src/jasperserver/scripts/
quartz/tables_<database>.sql</js.quartz.script>
<repository>
 <id>jasperServer</id>
 <name>Base repository for Jasper Server</name>
  <url>file:///home/<user>/jasperserver-cp-4.7.0-src/jasperserver-repo</url>
</repository>
```
### <span id="page-21-1"></span>**5.4 Creating the hibernate.cfg.xml File**

Copy the hibernate.cfg.xml file to your .m2 directory:

```
Windows: copy <js-src>\jasperserver\scripts\dev-setup\hibernate.cfg.xml
          "C:\Documents and Settings\<user>\.m2"
Windows 7: copy <js-src>\jasperserver\scripts\dev-setup\hibernate.cfg.xml
          C:\Users\<user>\.m2
Linux: cp <js-src>/jasperserver/scripts/dev-setup/hibernate.cfg.xml /home/<user>/.m2
```
Locate the following properties and modify the values in **bold** to match your own environment:

```
<property name="connection.driver_class">org.postgresql.Driver</property>
<property name="connection.url">jdbc:postgresql://localhost:5432/jasperserver</property>
<property name="connection.username">postgres</property>
<property name="connection.password">postgres</property>
<property name="dialect">org.hibernate.dialect.PostgresqlNoBlobDialect</property>
```
# <span id="page-22-0"></span>**5.5 Creating the js.jdbc.properties File**

Copy the js.jdbc.properties file to your .m2 directory:

```
Windows: copy <js-src>\jasperserver\scripts\dev-setup\js.jdbc.properties
          "C:\Documents and Settings\<user>\.m2"
Windows 7: copy <js-src>\jasperserver\scripts\dev-setup\js.jdbc.properties
          C:\Users\<user>\.m2
Linux: cp <js-src>/jasperserver/scripts/dev-setup/js.jdbc.properties /home/<user>/.m2
```
Locate the following properties and modify the values in **bold** to match your own environment.

```
metadata.hibernate.dialect=org.hibernate.dialect.PostgresqlNoBlobDialect
metadata.jdbc.driverClassName=org.postgresql.Driver
metadata.jdbc.url=jdbc:postgresql://localhost:5432/jasperserver
metadata.jdbc.username=postgres
metadata.jdbc.password=postgres
metadata.jdbc.database=jasperserver
metadata.jndi=jdbc/jasperserver
test.jdbc.driverClassName=org.postgresql.Driver
test.jdbc.url=jdbc:postgresql://localhost:5432/sugarcrm
test.jdbc.username=postgres
test.jdbc.password=postgres
test.jndi=jdbc/sugarcrm
foodmart.jdbc.driverClassName=org.postgresql.Driver
foodmart.jdbc.url=jdbc:postgresql://localhost:5432/foodmart
foodmart.jdbc.username=postgres
foodmart.jdbc.password=postgres
foodmart.jndi=jdbc/foodmart
```
# <span id="page-22-1"></span>**5.6 Creating the js.quartz.properties File**

Copy the js.quartz.properties file to your .m2 directory:

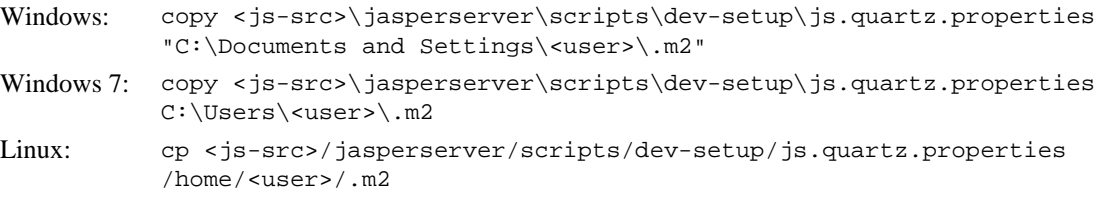

Locate the following properties and modify the values in **bold** to match your own environment.

```
report.scheduler.web.deployment.uri=http://localhost:8080/jasperserver
js.report.scheduler.mail.sender.host=mail.localhost
js.report.scheduler.mail.sender.port=25
js.report.scheduler.mail.sender.protocol=smtp
js.report.scheduler.mail.sender.username=admin
js.report.scheduler.mail.sender.password=password
js.report.scheduler.mail.sender.from=admin@localhost
```
# <span id="page-23-0"></span>**5.7 Setting Up the JDBC Driver**

The <home>/.m2/settings.xml file specifies a JDBC driver used to generate database specific schemas that are also needed to run unit-tests.

If you use PostgreSQL for your JasperReports Server repository database, then the settings.xml values are pre-set for the PostgreSQL JDBC driver. Maven looks for the PostgreSQL driver in the following location:

<home>/.m2/repository/postgresql/

where <home> is the Maven home directory as described in section **6.1, "Unpacking the Maven Repository ZIP File," on [page 27](#page-26-1)**.

# <span id="page-23-1"></span>**5.8 Creating the JasperReports Server Databases**

JasperReports Server runs with a repository database that is typically named jasperserver.

### <span id="page-23-2"></span>**5.8.1 Creating Databases: PostgreSQL**

The default database configuration used by the JasperReports Server source code uses these values:

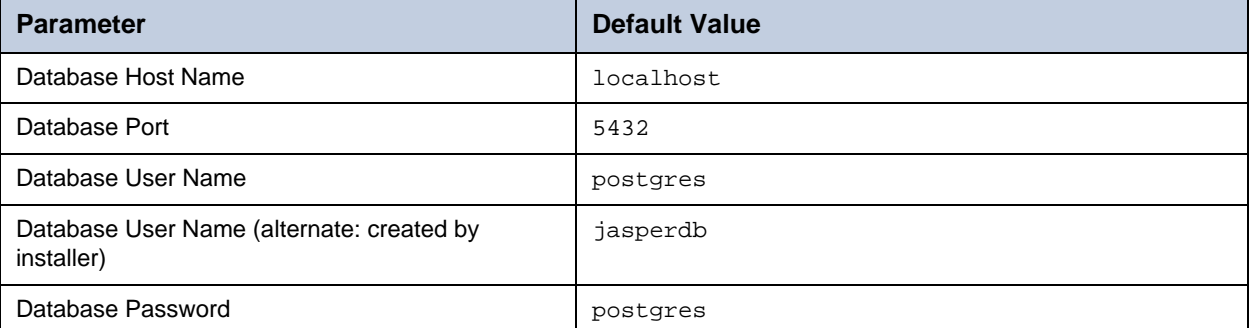

1. To create the jasperserver database, log into PostgreSQL and create the databases:

```
cd <js-src>/jasperserver/buildomatic/install_resources/sql/postgresql
psql -U postgres -W
postgres=#create database jasperserver encoding='utf8';
postgres=#\c jasperserver;
postgres=#\i js-create.ddl;
postgres=#\i quartz.ddl;
postgres=#\q
```
2. Run the following commands if you want to install sample databases:

```
cd <js-install>/buildomatic/install_resources/sql/postgresql
psql -U postgres -W
postgres=#create database sugarcrm encoding='utf8';
postgres=#create database foodmart encoding='utf8';
postgres=#\c sugarcrm;
postgres=#\i sugarcrm-postgresql.sql; (first make sure the file is unzipped)
postgres=#\c foodmart;
postgres=#\i foodmart-postqresql.sql; (first make sure the file is unzipped)
postgres=#\i supermart-update.sql;
postgres=#\q
```
### <span id="page-24-0"></span>**5.8.2 Additional Databases**

For information on manual setup of databases other than MySQL, refer to the *JasperReports Server Installation Guide*.

# <span id="page-24-1"></span>**5.9 Building the JasperReports Server Source Code Manually**

To build the source code manually, Maven will download most of the 3rd party jar dependencies from external, remote repositories. To skip the download of these dependencies, you can use the contents of the jasperreports-server-cp-4.7.0 maven-repository.zip file. For information on installing this archive see **[Chapter 6, "Using Maven Repository Archive](#page-26-0)  [Package \(Third-Party JARs\)," on page 27](#page-26-0)**.

```
cd <js-src>/jasperserver
mvn clean install
cd <js-src>/jasperserver/jasperserver-repository-hibernate/build-db
mvn clean install
cd <js-src>/jasperserver/production-tests
mvn clean install
```
The mvn clean install command that you executed in the jasperserver directory builds the jasperserver WAR file. If everything compiled cleanly, you can find this WAR file in the jasperserver/jasperserver-war/target directory.

If you encounter errors, refer to section **[B.1, "Build Troubleshooting," on page 31](#page-30-5)** for help with debugging.

### <span id="page-24-2"></span>**5.10 Copying the JDBC Driver JAR**

Before running JasperReports Server, you must have the Apache Tomcat application server available and configured with the JDBC driver for JasperReports Server to use. Within Tomcat, JasperReports Server requires a JDBC driver to connect to its repository database.

Copy the file <js-src>/jasperserver/buildomatic/conf\_source/db/postgresql/jdbc/postgresql-9.0-801.jdbc3.jar or postgresql-9.0-801.jdbc4.jar to the following location:

Tomcat 5.5: <tomcat>/common/lib Tomcat 6.0: <tomcat>/lib Tomcat 7.0 <tomcat>/lib

# <span id="page-25-0"></span>**5.11 Validating Tomcat Related Configuration Files**

### <span id="page-25-1"></span>**5.11.1 Validating Context.xml**

The JasperReports Server build process creates a context.xml file that Tomcat uses to connect to the database.

Verify that the following file was created with the database settings that you put into your <home>/.m2/ js.jdbc.properties configuration file:

<js-src>/jasperserver/jasperserver-war/target/jasperserver/META-INF/context.xml

The PostgreSQL settings are similar to the following, but should have the correct information for your database setup; pay special attention to the user names, passwords, host names, and port numbers listed near the end of the file:

```
<Resource name="jdbc/jasperserver" auth="Container" type="javax.sql.DataSource"
 maxActive="100" maxIdle="30" maxWait="10000"
 username="postgres" password="postgres" driverClassName="org.Postgresql.Driver"
 url="jdbc:postgresql://localhost:5432/jasperserver"/>
<Resource name="jdbc/sugarcrm" auth="Container" type="javax.sql.DataSource"
 maxActive="100" maxIdle="30" maxWait="10000"
 username="postgres" password="postgres" driverClassName="org.Postgresql.Driver"
 url="jdbc:postgresql://localhost:5432/sugarcrm"/>
<Resource name="${foodmart.jndi}" auth="Container" type="javax.sql.DataSource"
 maxActive="100" maxIdle="30" maxWait="10000"
 username="postgres" password="postgres" driverClassName="org.Postgresql.Driver"
 url="jdbc:postgresql://localhost:5432/foodmart"/>
```
### <span id="page-25-2"></span>**5.11.2 Validating Other Database Related Files**

If you have errors such as database failures, you can also check that you have the correct hibernate dialect setting:

<js-src>/jasperserver/jasperserver-war/target/jasperserver/WEB-INF/hibernate.properties

### <span id="page-25-3"></span>**5.12 Copying the JasperReports Server WAR File to Tomcat**

Now that the JasperReports Server source code has been built, you can manually deploy your jasperserver WAR file to your application server. Be sure to copy the entire directory:

Copy: <js-src>/jasperserver/jasperserver-war/target/jasperserver/\*

To: <tomcat>/webapps

# <span id="page-25-4"></span>**5.13 Starting JasperReports Server and Logging In**

First, make sure that your database is running. You can now start your application server which will start JasperReports Server.

Enter the login URL with the default port number:

http://localhost:8080/jasperserver

Log in with credentials for the JasperReports Server administrator:

User ID: jasperadmin Password: jasperadmin

# <span id="page-26-2"></span><span id="page-26-0"></span>**CHAPTER 6 USING MAVEN REPOSITORY ARCHIVE PACKAGE (THIRD-PARTY JARS)**

When you build JasperReports Server, Maven handles downloading the necessary third-party JAR dependencies. By default, Maven connects to the web to locate and download any JARs it doesn't find locally. This can result in long build times, particularly if you have a slow internet connection.

To reduce the time it takes to build, and to get around any download errors, you can use the ZIP package jasperreports-server-4.7.0-maven-repository.zip. Download the Mavin Repository ZIP package from the JasperForge.org. The ZIP package includes all of the third party JAR dependencies in a Maven local repository file structure. This eliminates the need to download each individual JAR while the JasperReports Server build executes.

However, if you want to get the latest JAR files from the remote maven repositories instead of the ones provided, skip this step.

# <span id="page-26-1"></span>**6.1 Unpacking the Maven Repository ZIP File**

Unpack the Maven repository ZIP file into your Maven <home>/.m2 directory. This action creates a directory called repository that represents the Maven local repository:

Windows: C:\Documents and Settings\<user>\.m2\repository

Windows 7: C:\Users\<user>\.m2\repository

Linux: /home/<user>/.m2/repository

No change to your default\_master.properties file is necessary. Buildomatic finds the files in the .m2\repository and does not attempt to download them.

# <span id="page-28-3"></span><span id="page-28-0"></span>**APPENDIX A JAVA JVM SETTINGS**

For additional information on Java settings, refer to the *JasperReports Server Installation Guide*.

# <span id="page-28-1"></span>**A.1 Java 1.6 and 1.7**

The following tables give the recommended settings for Java 1.6 and 1.7. You can also copy these settings from the files in the <js-src>/jasperserver/scripts/java-settings directory.

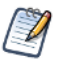

The settings described apply specifically to the Sun JVM. Other JVM implementations may or may not have equivalent settings.

### <span id="page-28-2"></span>**A.1.1 General Java JVM Settings**

JasperReports Server is supported on Java 1.6 and 1.7. Java Virtual Machine (JVM) runtime parameters need to be correctly set to avoid conflicts with JasperReports Server's AXIS-based web service classes. These conflicts could cause web services and the resources that rely on them, such as XML/A connections, to fail.

The options you need and how you set them depends on your version of Java, your application server, and how it is deployed.

The settings in this section apply specifically to the Oracle/Sun JVM. Other JVMs may or may not have equivalent settings.

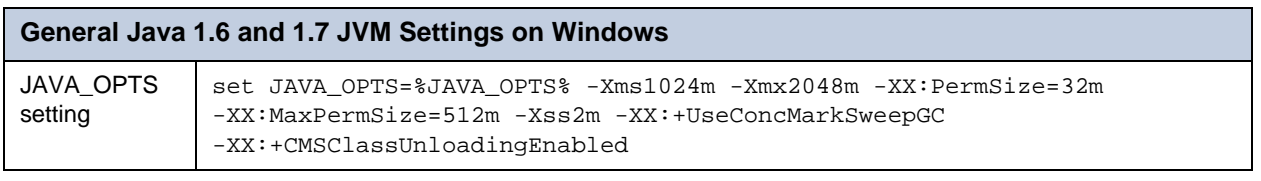

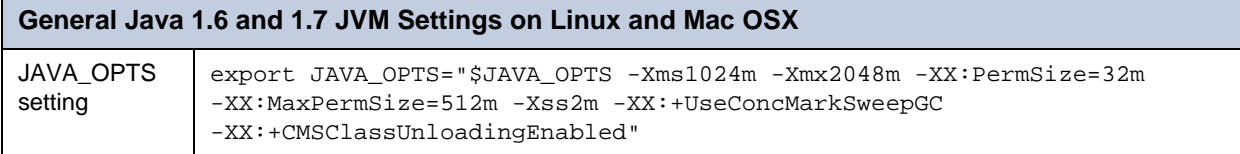

### <span id="page-29-0"></span>**A.1.2 Additional Java 1.6 and 1.7 JVM Settings for Web Services**

Java includes a web services implementation that can conflict with JasperReports Server's AXIS-based web services classes. These conflicts could cause JasperReports Server web services and the resources that rely on them to fail, for example the JasperReports Server plugin for iReport, web services, and analysis XML/A connections.

In order to prevent these conflicts, add the following JVM settings. If you do not use JasperReports Server web services or resources that rely on them, you do not need the settings in this table.

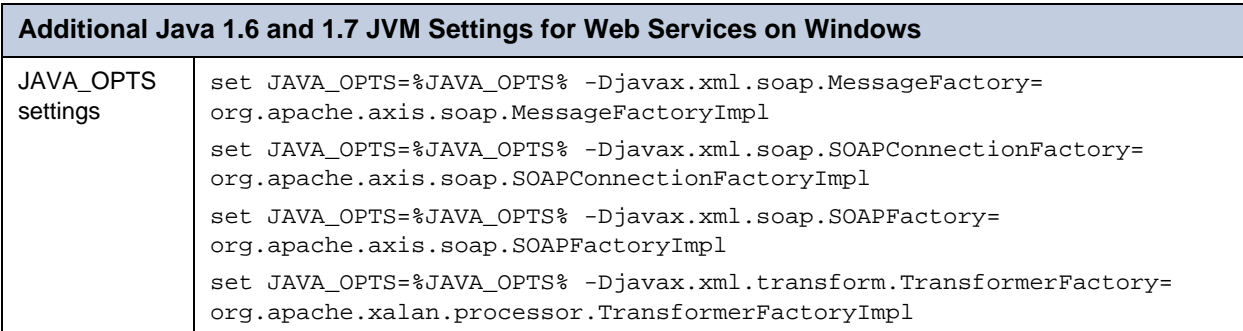

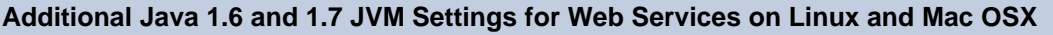

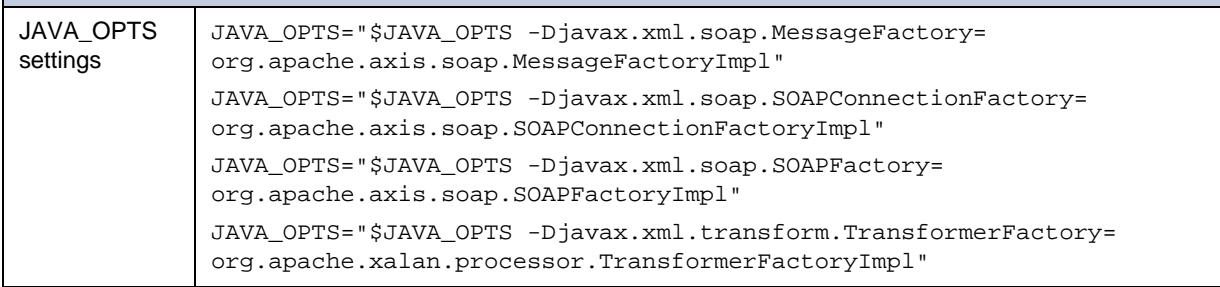

JasperReports Server doesn't provide a virtual X frame buffer on Linux. If your Linux applications are graphical, set the

-Djava.awt.headless=true to prevent Java from trying to connect to an X-Server for image processing.

# <span id="page-30-4"></span><span id="page-30-0"></span>**APPENDIX B TROUBLESHOOTING**

# <span id="page-30-5"></span><span id="page-30-1"></span>**B.1 Build Troubleshooting**

### <span id="page-30-2"></span>**B.1.1 Name Undefined Error**

If you are not using the bundled version of Apache Ant included with the JasperReports Server source code package, you could get the following error when running the buildomatic scripts:

```
BUILD FAILED
c:\js-builds\jasperserver\buildomatic\install.xml:6: Problem: failed to create task or 
type if
Cause: The name is undefined.
 Action: Check the spelling.
 Action: Check that any custom tasks/types have been declared.
 Action: Check that any <presetdef>/<macrodef> declarations have taken place.
```
**Solution:**

The buildomatic scripts require ant version 1.8.1 or higher. Additionally, the ant-contrib.jar file needs to be included in your ant/lib directory. If you are running with your own ant version then you can copy this jar from the following location to your ant/lib directory:

<js-src>/apache-ant/lib/ant-contrib.jar

# <span id="page-30-3"></span>**B.2 Database Troubleshooting**

The most common error encountered when building JasperReports Server involves the database. These errors often result from not being able to connect to the database. For more information, see the Troubleshooting Appendix of the *JasperReports Server Community Project Installation Guide*.

# <span id="page-31-6"></span><span id="page-31-0"></span>**B.3 Maven Troubleshooting**

### <span id="page-31-1"></span>**B.3.1 Maven Binary Versions**

The recommended Maven version is 2.2.1 or 3.0.4. Maven version 3.0.3 is known to have dependency resolution bugs.

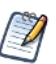

Maven version 3.0.3 is known to have dependency resolution bugs when building JasperReports Server code.

### <span id="page-31-2"></span>**B.3.2 Clear JasperReports Server Artifacts in Maven Local Repository**

If you have an existing source build environment and you add new code, such as a bug fix source patch update, you can clear the JasperReports Server artifacts in your Maven local repository to ensure that the newly built artifacts contain the necessary new content. Maven updates the artifacts automatically, but if you have trouble building or pulling in the modified code, you can try deleting these artifact trees.

#### **To clear existing JasperReports Server artifacts:**

1. Go to the repository directory:

```
cd <home-dir-path>/.m2/repository
```
2. Remove the old versions by deleting the following directories and all their contents:

com/jaspersoft: Community Project artifact tree

### <span id="page-31-3"></span>**B.3.3 Clear Whole Local Repository**

If you want to completely rebuild everything, remove all of the cached jars in your Maven local repository. To do this you can delete (or rename) the entire local repository.

Then when you build JasperReports Server, all dependencies will be re-downloaded.

```
cd <home-dir-path>/.m2
remove folder: repository
```
### <span id="page-31-4"></span>**B.3.4 Maven Warnings**

Maven2 generates warnings during the artifact validation process. Warnings regarding non-standard layouts of artifacts, such as a JAR file not having a corresponding POM file and a checksum file being unavailable, are common and can typically be ignored.

The following example shows a warning, even though the required JAR file was downloaded successfully:

```
[WARNING] Unable to get resource from repository jasperServer (file://C:/svn/js-
buildlds/jasperserver-repo
Downloading: http://repo1.maven.org/maven2/commons-logging/commons-logging/1.0/commons-
logging-1.0.pom
163b downloaded
```
### <span id="page-31-5"></span>**B.3.5 Maven Error: Transferring Files**

With the Maven build, there are many files that are downloaded on the very first build. It is not unusual to get an error downloading a file. You can usually get around a file transfer error by kicking off the build again.

If you are having trouble getting a particular dependent file, you can utilize the optional repository archive package described in **[Chapter 6, "Using Maven Repository Archive Package \(Third-Party JARs\)," on page 27](#page-26-2)**.

In the following example, there was a transfer error on the castor.jar file:

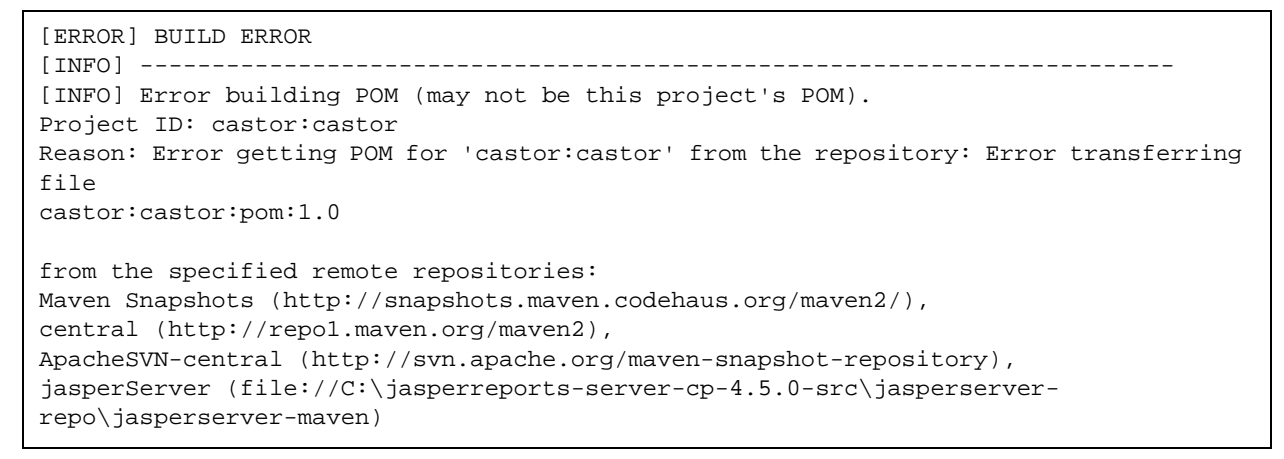

Such problems can be fixed by re-running the mvn install command, which effectively restarts the build.

### <span id="page-32-0"></span>**B.3.6 Maven Build Error: Failed to Resolve Artifact**

In some cases, Maven may return the following error:

```
[ERROR] BUILD ERROR
[INFO] ------------------
[INFO] Failed to resolve artifact.
Missing:
----------
1) javax.transaction:jta:jar:1.0.1B
  Try downloading the file manually from:
 http://java.sun.com/products/jta
Then, install it using the command:
 mvn install:install-file -DgroupId=javax.transaction -DartifactId=jta \
    -Dversion=1.0.1B -Dpackaging=jar -Dfile=/path/to/file
Path to dependency:
 1) com.jaspersoft.jasperserver.api.metadata:jasperserver-api-metadata:jar:3.0.0
  2) org.springframework.security:spring-security:jar:2.0-m2
  3) org.springframework:spring-jdbc:jar:2.0-m2
  4) org.springframework:spring-dao:jar:2.0-m2
  5) javax.transaction:jta:jar:1.0.1B
2) jasperreports:jasperreports:jar:3.0.0
 Try downloading the file manually from the project website.
   mvn install:install-file -DgroupId=jasperreports -DartifactId=jasperreports \
    -Dversion=3.0.0 -Dpackaging=jar -Dfile=/path/to/file
Path to dependency:
 1) com.jaspersoft.jasperserver.api.metadata:jasperserver-api-metadata:jar:3.1.0
  2) jasperreports:jasperreports:jar:3.1.0
----------
2 required artifacts are missing.
```

```
for artifact:
 com.jaspersoft.jasperserver.api.metadata:jasperserver-api-metadata:jar:3.1.0
from the specified remote repositories:
 Maven Snapshots (http://snapshots.maven.codehaus.org/maven2/),
 central (http://repo1.maven.org/maven2),
 ApacheSVN-central (http://svn.apache.org/maven-snapshot-repository),
  jasperServer (file://C:\jasperreports-server-cp-4.5.0-src\jasperserver-repo)
```
This error may indicate that the setting.xml file doesn't point correctly to the jasperserver-repo directory.

In this case, many of the dependent JARs cannot be found. To resolve the problem, double-check the \$HOME/.m2/ settings.xml file and ensure that it properly specifies the <js-src>/jasperserver-repo directory. See section **[5.3, "Creating the](#page-21-2)  [settings.xml File," on page 22](#page-21-2)**.

### <span id="page-33-0"></span>**B.4 Other Build Troubleshooting**

### <span id="page-33-1"></span>**B.4.1 Error When Building Database Scripts**

You may get an error when compiling in the jasperserver-repository-hibernate/build-db directory with the following message:

```
[ERROR] BUILD ERROR
[INFO] ------------------------------------------------------------------------
[INFO] Error executing ant tasks
Embedded error: Source file does not exist!
```
The most likely problem is that your .m2/settings.xml file doesn't point to your correct source location, and the build step did not find the Quartz scripts. The settings.xml file should contain the path to the quartz script corresponding to your database, for example:

<js.quartz.script>/home/<user>/<js-src>/jasperserver/scripts/quartz/tables\_<database>.sql</js.quartz.script>

See section **[5.3, "Creating the settings.xml File," on page 22](#page-21-2)**.

### <span id="page-33-2"></span>**B.4.2 Error Message to Ignore**

Database error messages are also common when running in the build-db directory, because the generated scripts, which are the output of the build step, attempt to clean up any database tables that already exist. If the tables do not exist, an error message that looks like this is returned:

```
[hibernatetool] Error #1: java.sql.SQLException: Table 'jasperserver.jiuserrole' 
doesn't exist
```
Such errors can be safely ignored.